# **Prevádzka**

## Prevádzka D2000 OPC Servera

Táto kapitola popisuje spustenie a beh programu [D2000 OPCServer.](https://doc.ipesoft.com/display/D2DOCV12SK/D2000+OPC+Server)

#### **Spustenie OPC Servera**

Proces [D2000 OPCServer](https://doc.ipesoft.com/display/D2DOCV12SK/D2000+OPC+Server) nie je potrebné individuálne spúša, operaný systém Windows ho spustí vždy, ke sa OPC klient pokúsi pripoji.

### **Chod programu**

- 1. **OPC server a OPC klient na jednom poítai**
	- Komunikácia medzi OPC serverom a OPC klientom prebieha prostredníctvom rozhrania COM.
- 2. **OPC server a OPC klient na rôznych poítaoch**
- V tomto prípade komunikácia medzi OPC serverom a OPC klientom prebieha prostredníctvom rozhrania DCOM.

#### **Sledovanie chodu OPC Servera**

Chod procesu [D2000 OPCServer](https://doc.ipesoft.com/display/D2DOCV12SK/D2000+OPC+Server) je možné sledova nastavením úrovne ladiacich výpisov. Úrove sledovania sa nastavuje v systémových registroch:

#### HKEY\_LOCAL\_MACHINE\SOFTWARE\Ipesoft\D2000V70\OPCServers\ProgID\DebugLevel

Tento DWORD registrový kú vzniká automaticky pri prvom štarte D2000 OPC Servera. Implicitná hodnota je 0. Je možné nastavi nasledovné hodnoty, ktoré sledujú volania OPC klienta do D2000 OPC Servera v rôznych úrovniach. ím vyššie íslo, tým vyššia úrove zahajúca aj nižšie úrovne.

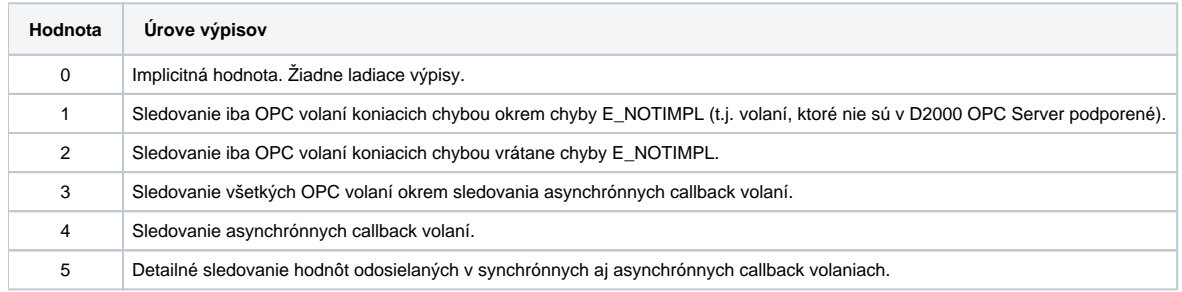

Všetky ladiace výpisy sa ukladajú do .log súboru D2000 OPC Servera. Bližšie informácie vi dokument [Hlásenie chýb.](https://doc.ipesoft.com/pages/viewpage.action?pageId=17273907)

**Súvisiace stránky:**

(ï)

[D2000 OPC Server](https://doc.ipesoft.com/display/D2DOCV12SK/D2000+OPC+Server)